# 在ASA防火牆上配置網路地址轉換和ACL  $\overline{a}$

## 目錄

簡介 必要條件 需求 採用元件 背景資訊 概觀 目標 訪問控制清單概述 NAT概述 設定 開始使用 拓撲 步驟1.配置NAT以允許主機連線到Internet 步驟2.配置NAT以從網際網路訪問Web伺服器 步驟3.配置ACL 步驟4.使用Packet Tracer功能測試配置 驗證 疑難排解 結論

# 簡介

本檔案將說明如何在ASA防火牆上設定網路位址轉譯(NAT)和存取控制清單(ACL)。

# 必要條件

## 需求

本文件沒有特定需求。

### 採用元件

本文檔中的資訊基於運行ASA代碼版本9.1(1)的ASA 5510防火牆。

本文中的資訊是根據特定實驗室環境內的裝置所建立。文中使用到的所有裝置皆從已清除(預設 )的組態來啟動。如果您的網路運作中,請確保您瞭解任何指令可能造成的影響。

背景資訊

本文檔介紹如何在ASA防火牆上配置NAT和ACL以允許出站和入站連線的簡單而直觀的示例。它使 用Adaptive Security Appliance(ASA)5510防火牆編寫,而不是運行ASA代碼版本9.1(1),但這可以 輕鬆應用於任何其他ASA防火牆平台。如果您使用使用VLAN而非物理介面的平台(例如ASA 5505),則需要相應地更改介面型別。

## 概觀

### 目標

在此示例配置中,您可以檢視需要哪些NAT和ACL配置才能允許對ASA防火牆DMZ中的Web伺服器 的入站訪問,並允許來自內部和DMZ主機的出站連線。這可以概括為兩個目標:

1. 允許內部主機和DMZ出站主機連線到Internet。

2. 允許Internet上的主機訪問IP地址為192.168.1.100的DMZ上的Web伺服器。

在執行完成這兩個目標所必須完成的步驟之前,本文檔簡要介紹了ACL和NAT在較新版本ASA代碼 (8.3版及更高版本)上的工作方式。

#### 訪問控制清單概述

訪問控制清單(Access-lists或ACL簡稱)是ASA防火牆用來確定流量是允許還是拒絕的方法。預設 情況下,從較低安全層級傳送到較高安全層的流量會遭到拒絕。此值可由應用於該較低安全介面的 ACL覆蓋。此外,預設情況下,ASA允許流量從較高安全介面流向較低安全介面。此行為也可以使 用ACL覆蓋。

在早期版本的ASA代碼(8.2及更早版本)中,ASA將傳入連線或資料包與介面上的ACL進行比較 ,而不首先取消轉換資料包。換句話說,ACL必須允許該資料包,就像您要在介面上捕獲該資料包 一樣。在8.3版及更高版本的代碼中,ASA會在檢查介面ACL之前解譯該資料包。這表示對於8.3及 更高版本的代碼和本文檔,允許到主機的實際IP的流量,而不是主機的已轉換IP。

有關ACL的詳細資訊,請參[閱手冊2:Cisco ASA系列防火牆CLI配置指南9.1的](/content/en/us/td/docs/security/asa/asa91/configuration/firewall/asa_91_firewall_config.html)[配置訪問規則部](/content/en/us/td/docs/security/asa/asa91/configuration/firewall/asa_91_firewall_config/access_rules.html)分。

### NAT概述

8.3版及更高版本的ASA上的NAT分為兩種型別,分別稱為自動NAT(對象NAT)和手動NAT(兩次 NAT)。兩個對象中的第一個對象NAT是在網路對象的定義中配置的。本文檔後面會提供一個示例 。此NAT方法的一個主要優勢是ASA會自動對規則進行排序以便進行處理,從而避免衝突。這是最 簡單的NAT形式,但隨之而來的就是配置粒度方面的限制。例如,不能像使用第二種NAT(手動 Nat)時那樣根據資料包中的目標做出轉換決策。手動NAT的粒度更強,但它要求以正確的順序配置 行,以便實現正確的行為。這會使此NAT型別複雜化,因此不能在此配置示例中使用它。

有關NAT的詳細資訊,請參閱[第2冊:Cisco ASA系列防火牆CLI配置指南9.1的有關NAT的資訊](/content/en/us/td/docs/security/asa/asa91/configuration/firewall/asa_91_firewall_config.html)部分  $\circ$ 

## 設定

### 開始使用

基本ASA配置設定是連線到三個網段的三個介面。ISP網段連線到Ethernet0/0介面,並在外部標示 安全級別為0。內部網路已連線到Ethernet0/1,並標籤為內部,安全級別為100。Web伺服器所在的 示例的介面配置和IP地址如下所示:

```
interface Ethernet0/0
nameif outside
security-level 0
ip address 198.51.100.100 255.255.255.0
!
interface Ethernet0/1
nameif inside
security-level 100
ip address 192.168.0.1 255.255.255.0
!
interface Ethernet0/2
nameif dmz
security-level 50
ip address 192.168.1.1 255.255.255.0
!
route outside 0.0.0.0 0.0.0.0 198.51.100.1
```
在這裡,您可以看到ASA的內部介面設定了IP地址192.168.0.1,並且它是內部主機的預設網關。 ASA的外部介面配置有從ISP獲取的IP地址。有一條預設路由,將下一跳設定為ISP網關。如果使用 DHCP,則自動提供此功能。DMZ介面的IP地址配置為192.168.1.1,並且是DMZ網段上主機的預設 網關。

## 拓撲

以下是對電纜連線和配置方式的視覺化說明:

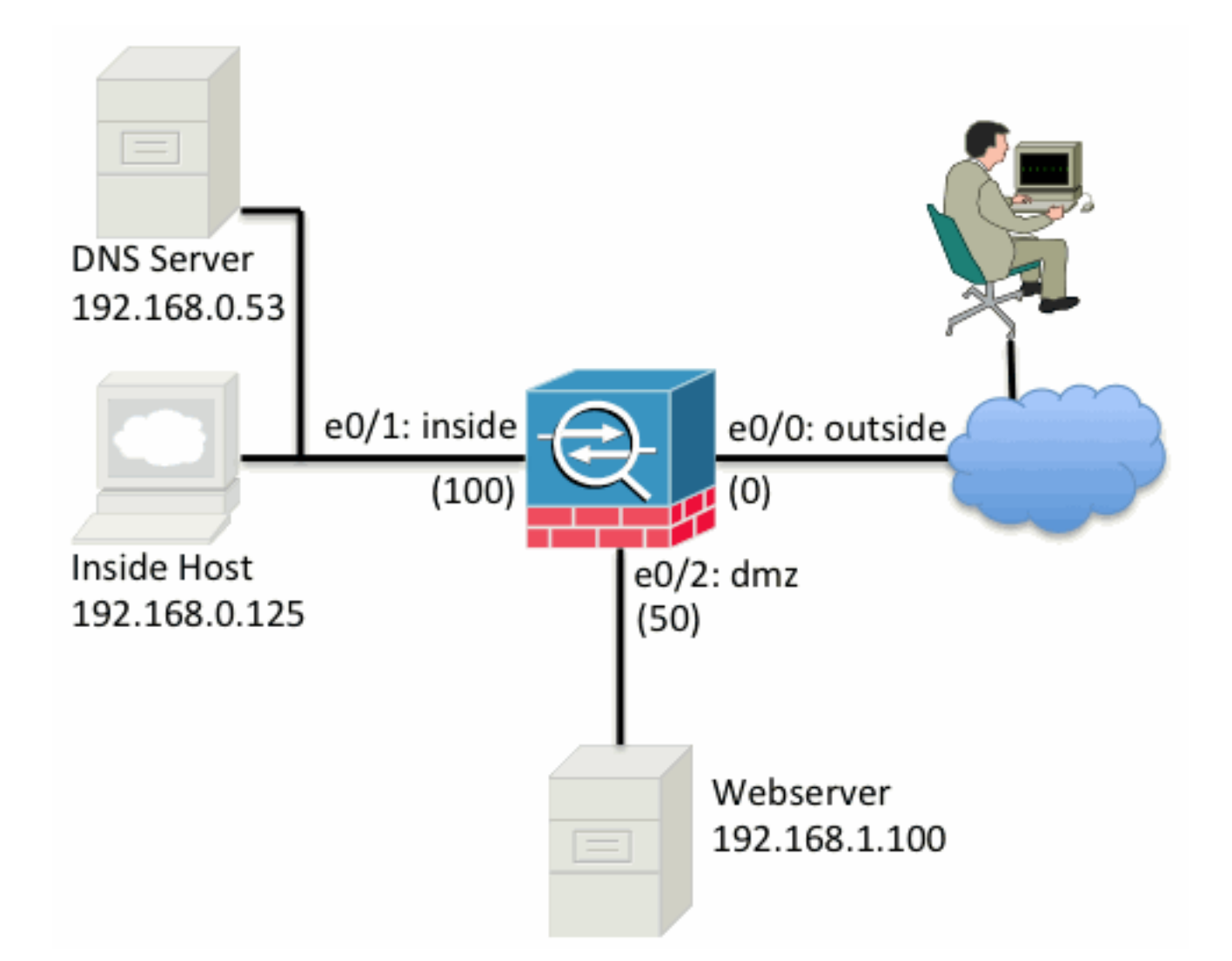

### 步驟1.配置NAT以允許主機連線到Internet

在本示例中,使用對象NAT(也稱為AutoNAT)。首先要配置的NAT規則允許內部網段和DMZ網段 上的主機連線到Internet。由於這些主機使用私有IP地址,因此您需要將它們轉換為Internet上可路 由的某個地址。在這種情況下,請轉換這些地址,使其看上去像ASA的外部介面IP地址。如果您的 外部IP經常更改(可能是由於DHCP),則這是設定此配置的最簡單方法。

要配置此NAT,您需要建立一個表示內部子網的網路對象和一個表示DMZ子網的網路對象。在這些 對象中的每個對象中,配置一個動態nat規則,該規則可以在這些客戶端從各自的介面傳遞到外部介 面時對這些客戶端進行埠地址轉換(PAT)。

此配置如下所示:

object network inside-subnet subnet 192.168.0.0 255.255.255.0 nat (inside,outside) dynamic interface ! object network dmz-subnet subnet 192.168.1.0 255.255.255.0

nat (dmz,outside) dynamic interface

如果您檢視此時的運行配置(使用show run命令輸出),可以看到對象定義被分割為輸出的兩個部 分。第一部分只指示對象中的內容(主機/子網、IP地址等),而第二部分顯示與該對象關聯的 NAT規則。如果採用上一個輸出中的第一個條目:

當與192.168.0.0/24子網匹配的主機從內部介面遍歷到外部介面時,您希望將其動態轉換為外部介 面。

#### 步驟2.配置NAT以從網際網路訪問Web伺服器

現在內部和DMZ介面上的主機可以訪問Internet,您需要修改配置,以便Internet上的使用者可以訪 問TCP埠80上的Web伺服器。在本例中,設定使Internet上的人員可以連線到ISP提供的另一個IP地 址,即我們擁有的額外*IP地址*。在本例中,使用198.51.100.101。透過此組態,網際網路上的使用 者可以通過存取TCP連線埠80上的198.51.100.101來連線至DMZ Web伺服器。對於此任務,請使用 對象NAT,並且ASA可以將Web伺服器(192.168.1.100)上的TCP埠80轉換為類似於外部TCP埠80上 的198.51.100.101。與之前所做的工作類似,定義對象並為該對象定義轉換規則。此外,定義第二 個對象來表示可將此主機轉換到的IP。

此配置如下所示:

object network webserver-external-ip host 198.51.100.101 ! object network webserver host 192.168.1.100 nat (dmz,outside) static webserver-external-ip service tcp www www 在此示例中,總結NAT規則意味著什麼:

當與DMZ網段上的IP地址192.168.1.100匹配的主機建立源自TCP埠80(www)的連線且該連線從外部 介面輸出時,您希望將該連線轉換為外部介面上的TCP埠80(www),並將該IP地址轉換為 198.51.100.101。

這似乎有點奇怪……「來源為TCP埠80(www)」,但Web流量目的地為埠80。必須瞭解這些NAT規 則實際上是雙向的。因此,您可以調轉措辭,以便重述這句話。結果更有道理:

當外部主機在目的地TCP連線埠80(www)上建立與198.51.100.101的連線時,可以將目的地IP位址 轉譯為192.168.1.100,且目的地連線埠可以為TCP連線埠80(www),然後將其傳送出DMZ。

這樣說更有道理。接下來,您需要設定ACL。

### 步驟3.配置ACL

已配置NAT,並且此配置即將結束。請記住,ASA上的ACL允許您覆蓋預設安全行為,如下所示:

• 來自較低安全介面的流量在流向較高安全介面時遭到拒絕。

• 來自更高安全介面的流量在進入較低安全介面時允許通過。

因此,如果沒有在組態中新增任何ACL,範例中的此流量將正常運作:

● 內部主機(安全級別100)可以連線到DMZ(安全級別50)上的主機。

• 內部主機(安全級別100)可以連線到外部主機(安全級別0)。

● DMZ上的主機(安全級別50)可以連線到外部上的主機(安全級別0)。

但是,此流量會遭到拒絕:

● 外部主機(安全級別0)無法連線到內部主機(安全級別100)。

● 外部主機(安全級別0)無法連線到DMZ上的主機(安全級別50)。

● DMZ(安全級別50)上的主機無法連線到內部(安全級別100)上的主機。

由於從外部到DMZ網路的流量被ASA以其當前配置拒絕,因此,儘管步驟2中配置了 NAT,Internet上的使用者仍無法訪問Web伺服器。您需要明確允許此流量。在8.3及更高版本的代 碼中,必須使用主機在ACL中的實際IP,而不是轉換後的IP。這表示組態需要允許目的地為 192.168.1.100的流量,而不是允許連線埠80上目的地為198.51.100.101的流量。為簡單起見,步驟 2中定義的對象也可用於此ACL。建立ACL後,您需要將其應用於外部介面的入站流量。

#### 以下是這些組態指令的樣子:

access-list outside\_acl extended permit tcp any object webserver eq www ! access-group outside\_acl in interface outside access-list行狀態:

允許從埠80上的對象Web伺服器(192.168.1.100)所代表的主機發往任何位置的流量。

配置在此處使用any關鍵字非常重要。由於客戶端的源IP地址在到達您的網站時未知,因此請指定「 任何IP地址」的任何含義。

從DMZ網段發往內部網段上主機的流量如何?例如,DMZ上的主機需要連線的內部網路上的伺服器 。ASA如何僅允許發往內部伺服器的特定流量,並阻止從DMZ發往內部網段的所有其他流量?

在此範例中,假設內部網路上的IP位址為192.168.0.53的DNS伺服器是DMZ上的主機需要存取以進 行DNS解析。您可以建立所需的ACL並將其應用到DMZ介面,以便ASA可以覆蓋之前提到的進入該 介面的流量的預設安全行為。

以下是這些組態指令的樣子 ·

object network dns-server host 192.168.0.53 ! access-list dmz\_acl extended permit udp any object dns-server eq domain access-list dmz\_acl extended deny ip any object inside-subnet access-list dmz\_acl extended permit ip any any !

access-group dmz\_acl in interface dmz

ACL比僅允許流量通過UDP埠53到達DNS伺服器更為複雜。如果我們所做的只是第一條允許線路 ,那麼所有從DMZ到網際網路主機的流量都會被阻止。ACL的結尾有隱含的「deny ip any any」。 因此,您的DMZ主機將無法訪問Internet。雖然預設會允許從DMZ到外部的流量,但將ACL套用到 DMZ介面後,DMZ介面的這些預設安全行為將不再有效,且您必須明確允許介面ACL中的流量。

### 步驟4.使用Packet Tracer功能測試配置

配置完成後,您需要進行測試以確保其正常工作。最簡單的方法是使用實際主機(如果這是您的網 路)。但是,為了便於從CLI測試此問題並進一步探索ASA的某些工具,請使用packet tracer測試遇 到的所有問題並可能對其進行調試。

Packet Tracer的工作原理是根據一系列引數模擬資料包,並將該資料包注入介面資料路徑,類似於 實際資料包從線路上接收的方式。此資料包在通過防火牆時執行各種檢查和流程,Packet Tracer記 錄結果。模擬內部主機傳出Internet上的主機。此命令指示防火牆:

模擬一個從源埠12345上的IP地址192.168.0.125傳到埠80上的IP地址203.0.113.1的內部介面的 TCP資料包。

ciscoasa# packet-tracer input inside tcp 192.168.0.125 12345 203.0.113.1 80

Phase: 1 Type: ACCESS-LIST Subtype: Result: ALLOW Config: Implicit Rule Additional Information: MAC Access list Phase: 2 Type: ROUTE-LOOKUP Subtype: input Result: ALLOW Config: Additional Information: in 0.0.0.0 0.0.0.0 outside Phase: 3 Type: NAT Subtype: Result: ALLOW Config: object network inside-subnet nat (inside,outside) dynamic interface Additional Information: Dynamic translate 192.168.0.125/12345 to 198.51.100.100/12345 Phase: 4 Type: NAT Subtype: per-session Result: ALLOW Config: Additional Information: Phase: 5 Type: IP-OPTIONS Subtype: Result: ALLOW Config: Additional Information: Phase: 6 Type: NAT Subtype: per-session Result: ALLOW Config: Additional Information: Phase: 7 Type: IP-OPTIONS Subtype: Result: ALLOW Config: Additional Information: Phase: 8 Type: FLOW-CREATION Subtype: Result: ALLOW Config: Additional Information: New flow created with id 1, packet dispatched to next module

Result: input-interface: inside input-status: up input-line-status: up output-interface: outside output-status: up output-line-status: up Action: allow

最終結果是允許流量,這意味著流量通過了配置中的所有NAT和ACL檢查,並被從外部的出口介面 發出。請注意,資料包是在第3階段轉換的,該階段的詳細資訊顯示所命中的規則。主機 192.168.0.125會根據配置動態轉換為198.51.100.100。

現在,運行它以從Internet連線到Web伺服器。請記住,Internet上的主機可以通過連線到外部介面 上的198.51.100.101來訪問Web伺服器。同樣,下一個命令將轉換為:

模擬從源埠12345上的IP地址192.0.2.123到埠80上的IP地址198.51.100.101傳入外部介面的TCP資 料包。

ciscoasa# packet-tracer input outside tcp 192.0.2.123 12345 198.51.100.101 80 Phase: 1 Type: UN-NAT Subtype: static Result: ALLOW Config: object network webserver nat (dmz,outside) static webserver-external-ip service tcp www www Additional Information: NAT divert to egress interface dmz Untranslate 198.51.100.101/80 to 192.168.1.100/80 Phase: 2 Type: ACCESS-LIST Subtype: log Result: ALLOW Config: access-group outside\_acl in interface outside access-list outside\_acl extended permit tcp any object webserver eq www Additional Information: Phase: 3 Type: NAT Subtype: per-session Result: ALLOW Config: Additional Information: Phase: 4 Type: IP-OPTIONS Subtype: Result: ALLOW Config: Additional Information: Phase: 5 Type: NAT Subtype: rpf-check Result: ALLOW Config: object network webserver nat (dmz,outside) static webserver-external-ip service tcp www www

Phase: 6 Type: NAT Subtype: per-session Result: ALLOW Config: Additional Information: Phase: 7 Type: IP-OPTIONS Subtype: Result: ALLOW Config: Additional Information: Phase: 8 Type: FLOW-CREATION Subtype: Result: ALLOW Config: Additional Information: New flow created with id 3, packet dispatched to next module Result: input-interface: outside input-status: up input-line-status: up output-interface: dmz output-status: up output-line-status: up Action: allow 同樣地,結果是允許該資料包。ACL會簽出,組態看起來不錯,而Internet(外部)上的使用者可以 使用外部IP存取該Web伺服器。

## 驗證

驗證過程包含在步驟4 — 使用Packet Tracer功能測試配置中。

## 疑難排解

Additional Information:

目前沒有有關如何對此組態進行疑難排解的特定資訊。

# 結論

配置ASA以執行基本NAT並不是一項艱鉅的任務。如果您更改示例配置中使用的IP地址和埠,本文 檔中的示例可以適用於您的特定場景。結合使用時,此配置的最終ASA配置與ASA 5510的配置類似 :

ASA Version 9.1(1) ! interface Ethernet0/0 nameif outside security-level 0 ip address 198.51.100.100 255.255.255.0

```
!
interface Ethernet0/1
nameif inside
security-level 100
ip address 192.168.0.1 255.255.255.0
!
interface Ethernet0/2
nameif dmz
security-level 50
ip address 192.168.1.1 255.255.255.0
!
object network inside-subnet
subnet 192.168.0.0 255.255.255.0
object network dmz-subnet
subnet 192.168.1.0 255.255.255.0
object network webserver
host 192.168.1.100
object network webserver-external-ip
host 198.51.100.101
object network dns-server
host 192.168.0.53
!
access-list outside_acl extended permit tcp any object webserver eq www
access-list dmz_acl extended permit udp any object dns-server eq domain
access-list dmz_acl extended deny ip any object inside-subnet
access-list dmz_acl extended permit ip any any
!
object network inside-subnet
nat (inside,outside) dynamic interface
object network dmz-subnet
nat (dmz,outside) dynamic interface
object network webserver
nat (dmz,outside) static webserver-external-ip service tcp www www
access-group outside_acl in interface outside
access-group dmz_acl in interface dmz
!
route outside 0.0.0.0 0.0.0.0 198.51.100.1 1
例如,在ASA 5505上,介面連線如前所示(外部連線到Ethernet0/0,內部連線到
Ethernet0/1,DMZ連線到Ethernet0/2):
```

```
ASA Version 9.1(1)
!
interface Ethernet0/0
description Connected to Outside Segment
switchport access vlan 2
!
interface Ethernet0/1
description Connected to Inside Segment
switchport access vlan 1
!
interface Ethernet0/2
description Connected to DMZ Segment
switchport access vlan 3
!
interface Vlan2
nameif outside
security-level 0
ip address 198.51.100.100 255.255.255.0
!
interface Vlan1
nameif inside
```
security-level 100 ip address 192.168.0.1 255.255.255.0 ! interface Vlan3 nameif dmz security-level 50 ip address 192.168.1.1 255.255.255.0 ! object network inside-subnet subnet 192.168.0.0 255.255.255.0 object network dmz-subnet subnet 192.168.1.0 255.255.255.0 object network webserver host 192.168.1.100 object network webserver-external-ip host 198.51.100.101 object network dns-server host 192.168.0.53 ! access-list outside\_acl extended permit tcp any object webserver eq www access-list dmz\_acl extended permit udp any object dns-server eq domain access-list dmz\_acl extended deny ip any object inside-subnet access-list dmz\_acl extended permit ip any any ! object network inside-subnet nat (inside,outside) dynamic interface object network dmz-subnet nat (dmz,outside) dynamic interface object network webserver nat (dmz,outside) static webserver-external-ip service tcp www www access-group outside\_acl in interface outside access-group dmz\_acl in interface dmz ! route outside 0.0.0.0 0.0.0.0 198.51.100.1 1

#### 關於此翻譯

思科已使用電腦和人工技術翻譯本文件,讓全世界的使用者能夠以自己的語言理解支援內容。請注 意,即使是最佳機器翻譯,也不如專業譯者翻譯的內容準確。Cisco Systems, Inc. 對這些翻譯的準 確度概不負責,並建議一律查看原始英文文件(提供連結)。